#### Review

- What did we talk about on Monday?
- What are some components of the UNIX philosophy?
  - ➤ How do they align with software development principles?

Jan 11, 2017

Sprenkle - CSCI397

# Review: Unix Philosophy

- Make each program do one thing well
  - ➤ More complex functionality by combining programs
  - ➤ More efficient
  - Better for reuse
- Portability
- No GUIs
- Only error feedback

Jan 11, 2017

Sprenkle - CSCI397

# **Popular Success**

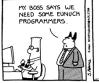

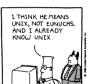

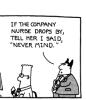

Jan 11, 2017

Sprenkle - CSCI397

# **Review: Simple Commands**

- Sequence of non-blank arguments separated by blanks or tabs
- 1st argument (numbered 0) usually specifies the name of the command to be executed
- Any remaining arguments:
  - > Are passed as arguments to that command
  - ➤ Depending on command, arguments may be filenames, pathnames, directories or special options
  - > Special characters are interpreted by shell

What commands do you know?

Jan 11, 2017

# **Example of A Command**

\$ ls -l /bin
lrwxrwxrwx. 1 root root 7 Feb 3 2016 /bin -> usr/bin
\$
prompt command arguments

- Execute a basic command
- Parsing into command and arguments is called splitting

Jan 11, 2017

Sprenkle - CSCI397

# **Types of Arguments**

\$ tar -c -v -f archive.tar main.c main.h

- Options/Flags
  - ➤ Convention: -X or --longname
- Parameters
  - May be files, may be strings
  - Depends on command

Jan 11, 2017

Sprenkle - CSCI397

# **Getting Help on UNIX**

- man: display entries from UNIX online documentation
- whatis, apropos
- Manual entries organization:
  - ▶ 1. Commands
  - > 2. System calls
  - > 3. Subroutines
  - > 4. Special files
  - > 5. File format and conventions
  - > 6. Games
  - > 7. Miscellanea
  - > 8. System administration commands and daemons

https://en.wikipedia.org/wiki/Man\_page

Jan 11, 2017

Sprenkle - CSCI397

#### **Useful Shortcuts**

- Up arrow
- !command-prefix
  - ▶ ! = bang
  - > Repeat most recent command that begins with prefix

Jan 11, 2017

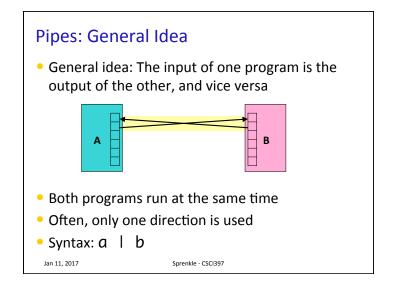

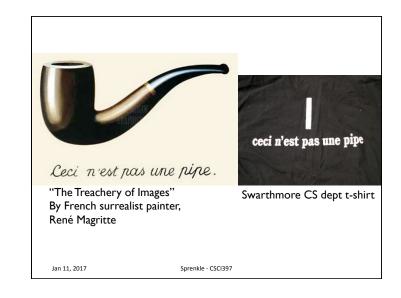

# BASIC UNIX TOOLS: FILE/DIRECTORY MANAGEMENT Jan 11, 2017 Sprenkle - CSC1397

# • How is Unix's directory structure organized? Jan 11, 2017 Sprenkle - CSCI397

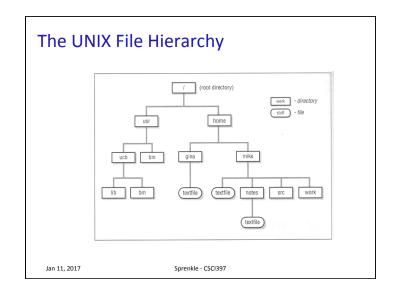

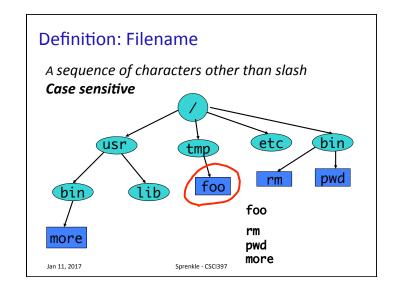

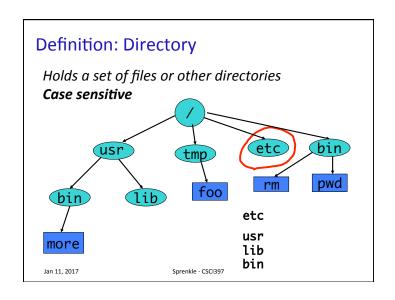

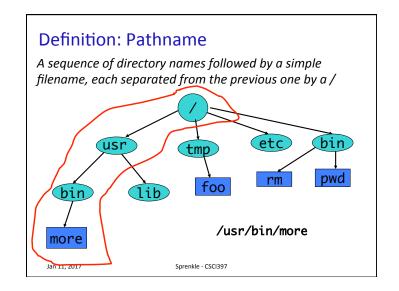

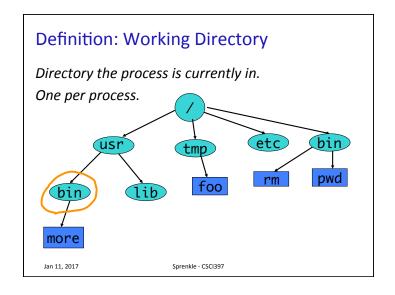

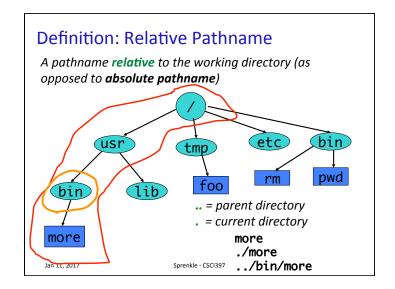

#### **Files and Directories**

- Files are just a sequence of bytes
  - ➤ No file types (data vs. executable)
  - > Example of UNIX philosophy
- Directories are a list of files and status of the files:
  - Creation date
  - Attributes
  - > etc.

Jan 11, 2017

Sprenkle - CSCI397

# **Directory Management Review**

- How do you see a directory's contents?
  - How can you find out more information about the contents?
  - > How can you list the content in time order?
- How do you go into a directory?
  - ➤ Home directory?
  - ➤ Parent directory?
- How can you help avoid a lot of typing when you're trying to go into a directory?

Jan 11, 2017

## **Tilde Expansion**

- Each user has a home directory
- Most shells (ksh, csh) support ~ operator:
  - > ~ expands to my home directory
    - ~/myfile → /home/faculty/sprenkle/myfile
  - > ~user expands to user's home directory
    - ~unixtool/file2 → /home/unixtool/file2
- Useful because home directory locations vary by machine

What is your home directory?

Jan 11, 2017

Sprenkle - CSCI397

## **Directory Management Review**

- How do you know what directory you're in?
- How do you make a new directory?
  - > How do you make a series of directories, for example cs397/practice/tmp, in one command?
  - ➤ What if cs397/practice/ doesn't exist?
- How do you delete an empty directory?

Jan 11, 2017

Sprenkle - CSCI397

# File Management Review

- How do you copy a file?
  - > A directory and its contents?
- How do you move/rename a file?
- What is the short cut for the current directory?
- How do you delete a file?
- How do you delete a whole directory?

Jan 11, 2017

Sprenkle - CSCI397

# **Displaying File Contents**

- cat can be used to display the contents of a file in the terminal
  - > When invoked with a list of file names, it concatenates them
- Some options:
  - number output lines (starting from 1)
  - display control-characters in visible form (e.g. ^C)

cat file\*

Practice: handouts directory's last name file  $ls \mid cat - n \rightarrow Do not Cd into that directory$ 

Jan 11, 2017

# **Displaying File Contents**

- Interactive commands more and less show a page at a time
  - Searching with /
- To view the beginning of a file
  - > head
  - ➤ Use -# to view more or fewer lines
- To view the end of a file
  - > tail
  - ➤ Use -# to view more or fewer lines

Jan 11, 2017

Sprenkle - CSCI397

# head and tail examples

head /etc/passwd

head \*.py

tail -1 /etc/passwd

ls -lt / tail -3

head -100 /etc/passwd | tail -5

tail -f /usr/local/httpd/access\_log

What is the "net effect" of these commands?

Jan 11, 2017

Sprenkle - CSCI397

# Useful Shortcuts: {}

- Examples:
  - ▶mv file{,.bak}
    - Expands to mv file file.bak
  - > tar cfz myDir{.tar.gz,}
    - Expands to tar cfz myDir.tar.gz myDir
  - > cp index.{html,php}
    - Expands to cp index.html index.php

Jan 11, 2017

Sprenkle - CSCI397

# Assignment for Wednesday

- Practice UNIX commands
  - > script command
- Exploring UNIX commands

Jan 11, 2017